# *MOTOTRBO* Linked Capacity Plus (LCP) *HP MSR2003 (JG411A) Router Configuration Guide*

*Version 1.1*

#### **Computer Software Copyrights**

The Motorola Solutions products described in this manual may include copyrighted Motorola Solutions computer programs stored in semiconductor memories or other media. Laws in the United States and other countries preserve for Motorola Solutions certain exclusive rights for copyrighted computer programs, including, but not limited to, the exclusive right to copy or reproduce in any form the copyrighted computer program. Accordingly, any copyrighted Motorola Solutions computer programs contained in the Motorola products described in this manual may not be copied, reproduced, modified, reverse engineered, or distributed in any manner without the express written permission of Motorola Solutions. Furthermore, the purchase of Motorola Solutions products shall not be deemed to grant either directly or by implication, estoppel, or otherwise, any license under the copyrights, patents or patent applications of Motorola Solutions, except for the normal non-exclusive license to use that arises by operation of law in the sale of a product.

#### **Documentation Copyrights**

No duplication or distribution of this document or any portion thereof shall take place without the express written permission of Motorola Solutions. No part of this manual may be reproduced, distributed, or transmitted in any form or by any means, electronic or mechanical, for any purpose without the express written permission of Motorola Solutions.

#### **Disclaimer**

The information in this document is carefully examined, and is believed to be entirely reliable. However no responsibility is assumed for inaccuracies. Furthermore, Motorola Solutions reserves the right to make changes to any products herein to improve readability, function, or design. Motorola Solutions does not assume any liability arising out of the applications or use of any product or circuit described herein; nor does it cover any license under its patent rights nor the rights of others.

#### **Trademarks**

MOTOROLA and the Stylized M logo are registered in the U.S. Patent & Trademark Office. All other products or service names are property of their respective owners. © 2016 by Motorola Solutions, Inc.

#### **MOTOTRBO Linked Capacity Plus (LCP) - HP MSR 2003 Router Configuration Guide**

This document is intended as a configuration guide to assist with the programming conventions and commands used in the HP MSR2003 routers. This document does not provide detailed information on the basics of IP networking or the basics of programming code plugs for Linked Capacity Plus.

The following pages are to be used as an example only. This is a 2-site system example however; it can be extended to multiple sites by inserting user specific network topology information.

### **Specific Configurations Needs for this Router (the router will NOT work directly out of the box):**

- 1. Must configure router to have "Network Address Translation".
- 2. Must configure Master Router in Linked Capacity Plus to have a static IP configuration. NOTE: The example configures all routers with static IP addresses.
- 3. Must configure routers for "Port Forwarding". NOTE: For the MSR 2003 router, port forwarding rules enable NAT-Loopback to occur.
- 4. Router settings, other than what is described here, are not validated by Motorola Solutions, Inc.

### **Example Notes:**

- 1. Each site should have a different LAN IP address and subnet.
- 2. Each repeater should have a different UDP port number. The convention used in the example below is: 500*XY*, where *X* is the site number and *Y* is the repeater number.
- 3. Each Rest Channel/Site IP should have a different UDP port number. The convention used in the example below is 5500*X*, where *X* is the site number.
- 4. The following documentation is the example for programming the router at Site 1. The router at every site must also be configured using each site's specific details.
- 5. Command line reference documentation may be downloaded at: http://h20566.www2.hpe.com/portal/site/hpsc/template.PAGE/public/psi/manualsResults/?sp4ts.oid=5408894&spf\_p.tpst=psiCont entResults&spf\_p.prp\_psiContentResults=wsrp-navigationalState%3Daction%253Dmanualslist%257Ccontentid%253DSetupand-installgeneral%257Clang%253Den&javax.portlet.begCacheTok=com.vignette.cachetoken&javax.portlet.endCacheTok=com.vignette.ca chetoken
- 1. Router and Repeater Configurations verified:

#### **a. Repeater Firmware: R02.06.00**

**b. Router Software Version: MSR 2003 version 7.1.059, Release 0305**

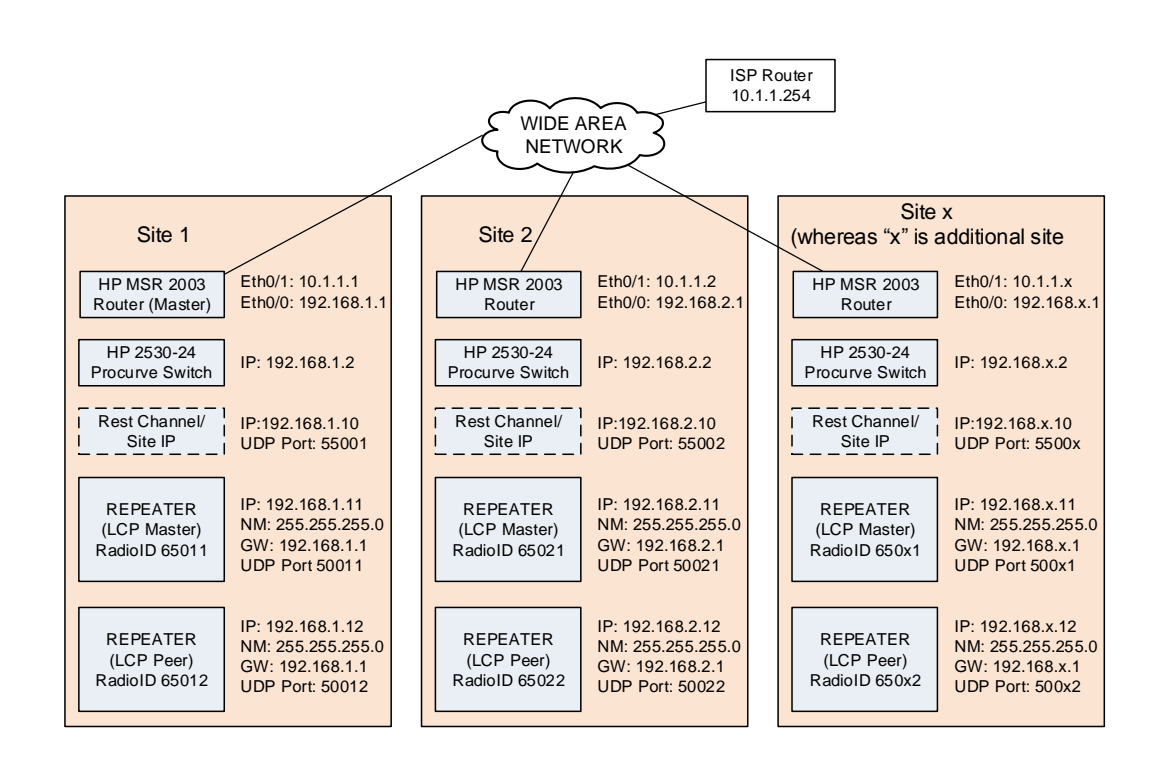

#### **MOTOTRBO Linked Capacity Plus (LCP) - HP MSR 2003 Router Configuration Guide**

 Motorola Solutions Inc. 1301 E. Algonquin Road Schaumburg, IL 60196 **DATE:** May 3, 2016

 $\overline{S}$ 

## **Configuration method using the HP MSR 2003 Command Line Interface**

**Document and Example Conventions:** 

Text as displayed in the command line interface. **Command line text for the user to enter.**  *<Command line text that is router or site specific>* 

- 1. Connect the device and PC via USB cable.
- 2. Configure the terminal emulation program on PC (example: PuTTY) a. 9600, data bits to 8, parity to none, stop bit to 1, and flow control to none
- 3. Enter the Command Line Interface (CLI) of the device
- 4. Configure the device using the bold command listed below. Note: the setting below are for configuring the router at site 1 follow the system IP plan for the additional sites.

#### Using the Console Serial Interface **Serial Line: COM X** 8 Serial Line: COM X

(Look in the Windows Device Manager for COM number)

**Connect to the Serial port (USB)** Speed: 9600

#### **Connection Type: Serial**

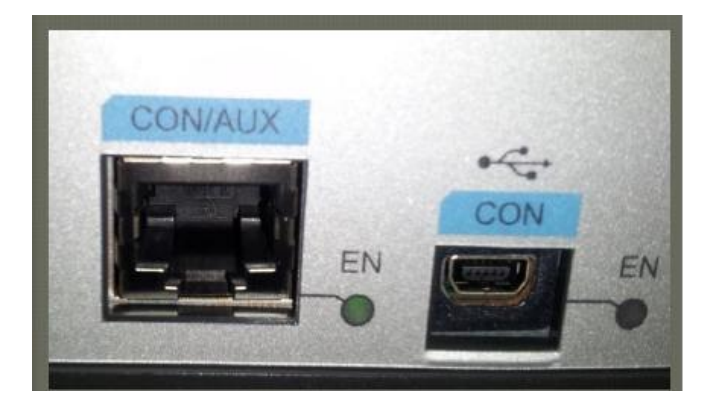

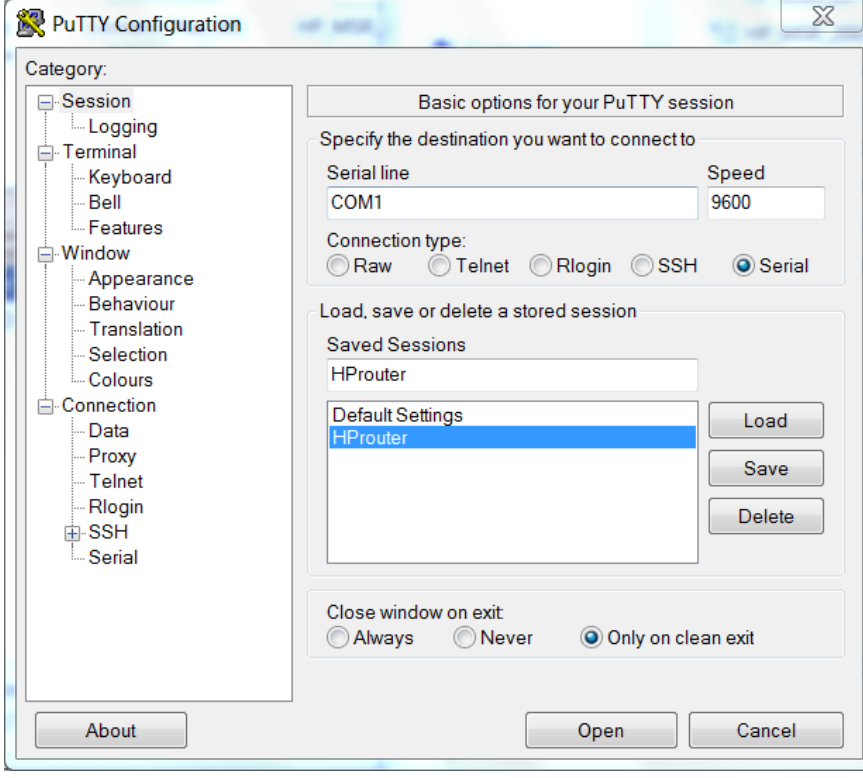

#### **System View v. User View**

When you access/log in to the MSR 2003 device and access the command line interface, you enter the user view, where the prompt <device name> is displayed. Only limited operations may be performed limited operations in the user view, for example, display operations, file operations and Telnet operations. To perform further configuration of the MSR 2003 device, enter the system view.

The prompt [device name] indicates you are in the System view. All operations can be performed in the system view.

#### **Configure the name of the router.**

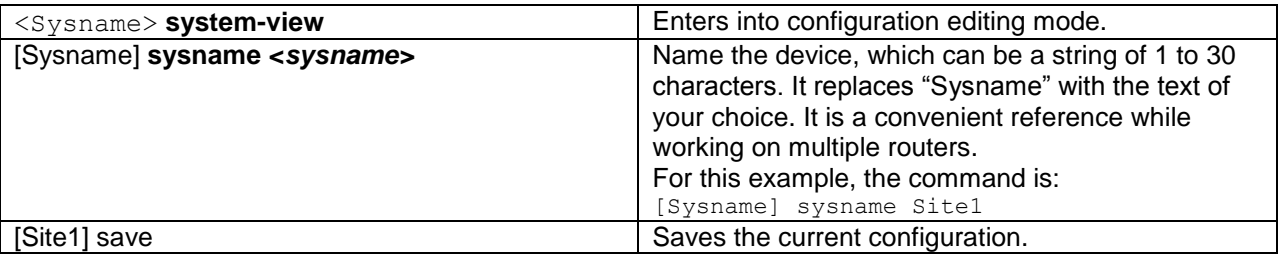

**Configure the Ethernet interface IP addresses and Network Address Translations.**

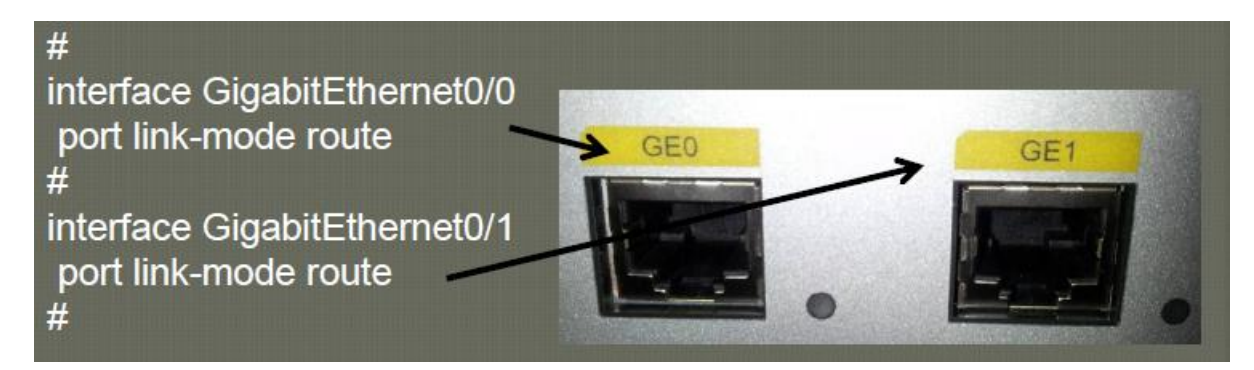

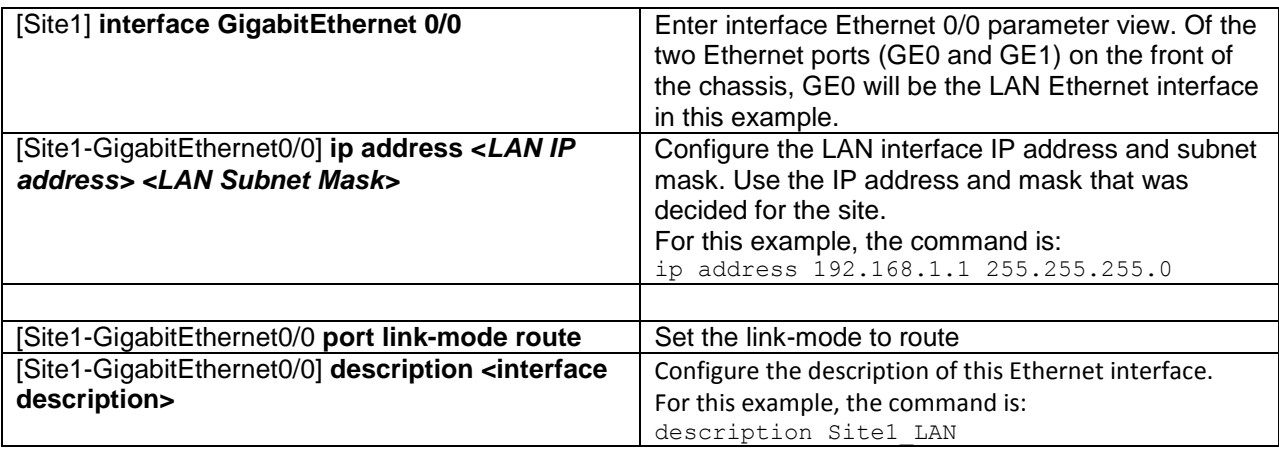

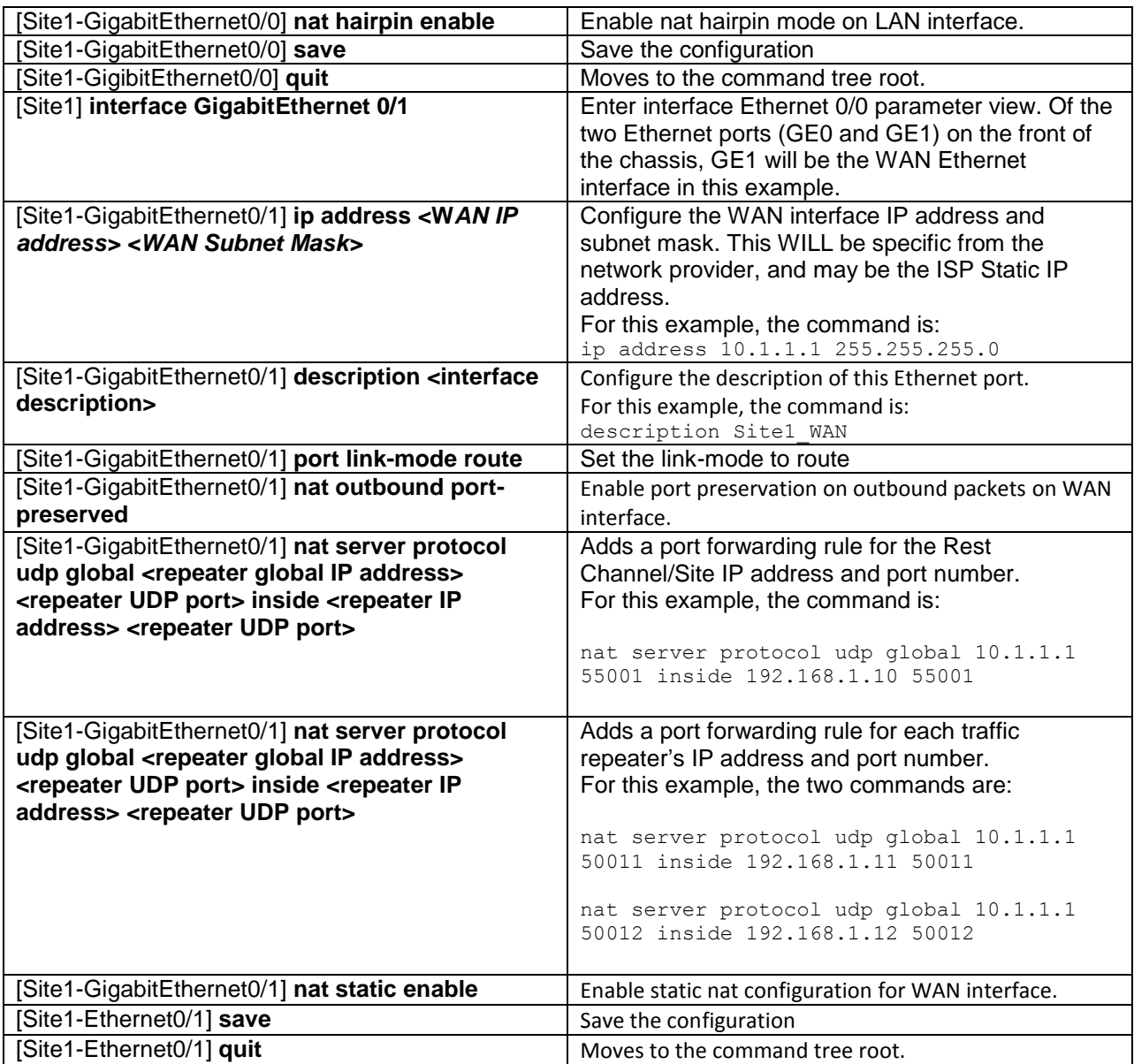

#### **Add Static Default Route**

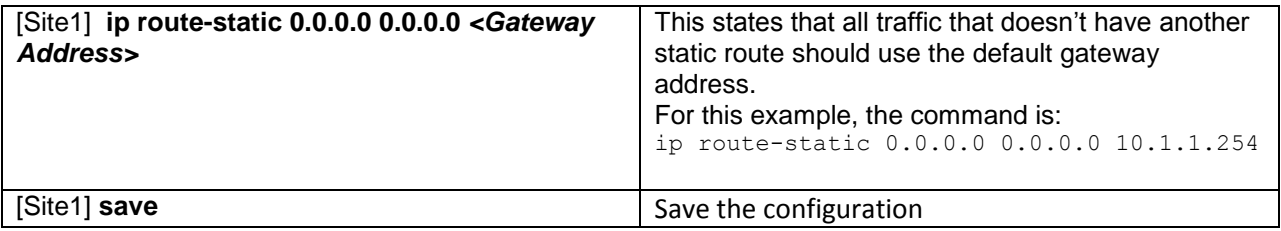

#### **Other Common/Optional Router Configurations: Set Console Password**

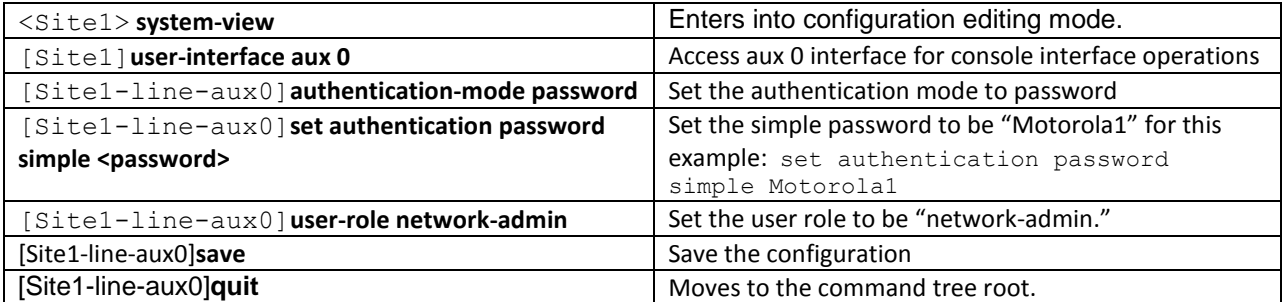

### **Other Common/Optional Router Configurations: Enable Telnet**

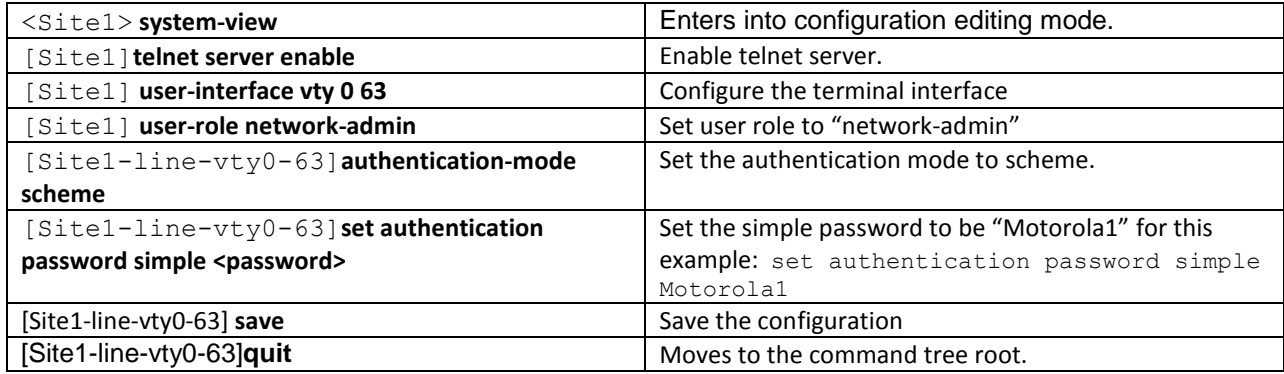

<sup>©</sup> Copyright 2016 Motorola Solutions, Inc. ANY USE NOT APPROVED BY MOTOROLA SOLUTIONS IS PROHIBITED. MOTOROLA, MOTO, MOTOROLA SOLUTIONS and the Stylized M Logo are trademarks or registered trademarks of Motorola Trademark Holdings, LLC and are used under license. All rights reserved All other trademarks, product, or service names are the property of their respective owners.

#### **Other Common/Optional Router Configurations: Set the clock mode to NTP(Network Time Protocol).**

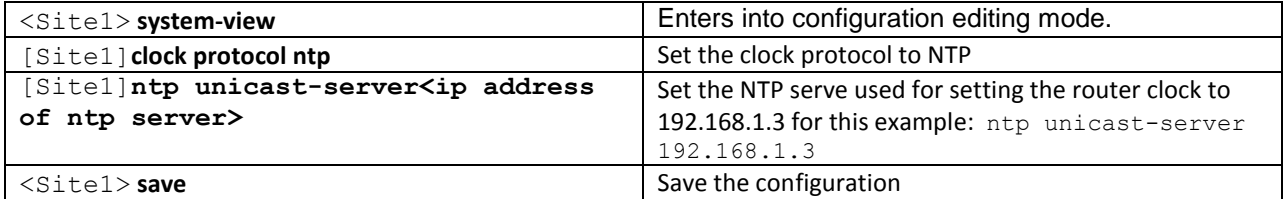

#### **Other Common/Optional Router Configurations: Manually set the router clock datetime (disable NTP)**

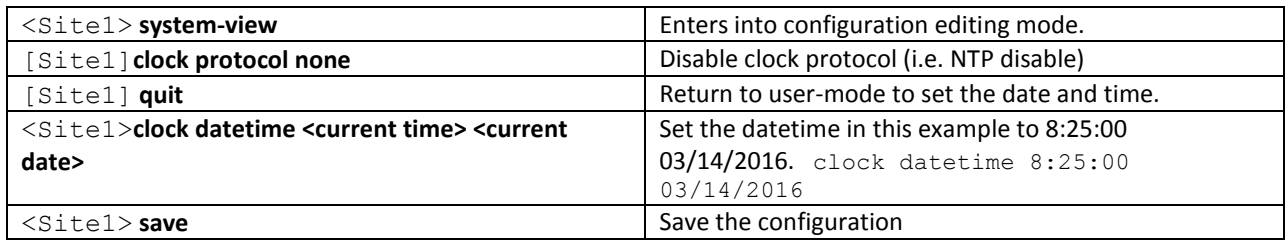